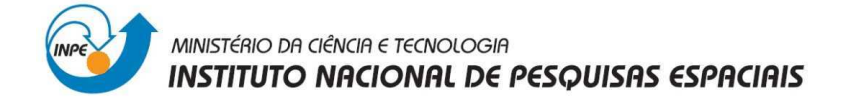

## **INSTITUTO NACIONAL DE PESQUISAS ESPACIAIS**

## **Divisão de Sensoriamento Remoto**

### **Geoprocessamento**

# **Laboratório 2:** Cartografia e Integração de Dados

### **Fátima Lorena Benítez Ramírez**

Professores Responsáveis: Dr. Miguel Viera Monteiro

Dr. Cláudio Barbosa

Docente Colaborador: Dr. Júlio César Lima D'Alge

São José dos Campos

Abril, 2013

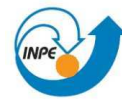

### **Sumário**

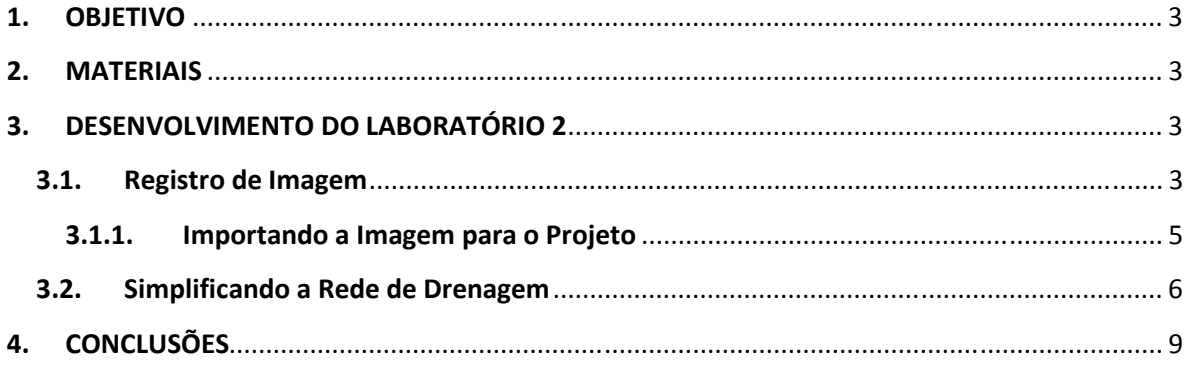

### **Tabla de Ilustrações**

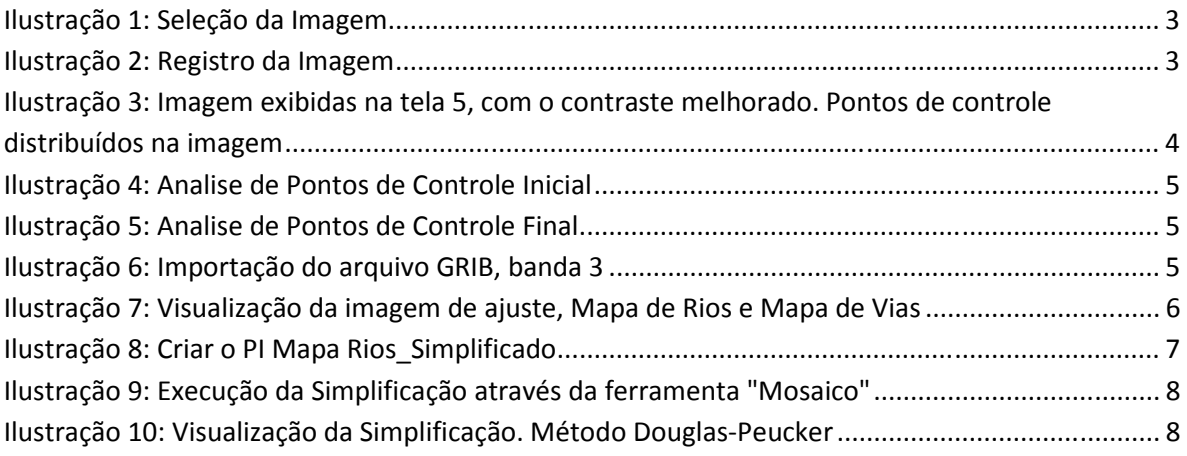

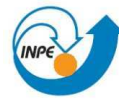

#### ministério da ciência e tecnologia INSTITUTO NACIONAL DE PESQUISAS ESPACIAIS

#### **1. OBJETIVO**

- Realizar o Registro de uma Imagem analisando os pontos de controle
- Generalizar dados vectoriais mediante a operação de Simplificação.

#### **2. MATERIAIS**

Os dados disponíveis são:

- Imagem Landsat TM.
- Dados vectoriais de Brasília: Rios, Vias.

#### **3. DESENVOLVIMENTO DO LABORATÓRIO 2**

#### **3.1. Registro de Imagem**

O registro de imagens é a primeira etapa dentro do processo de correção geométrica de imagens, é também conhecido como "modelo polinomial" e consiste de uma função polinomial cujos parâmetros são determinados a partir das coordenadas de **pontos de controle** identificados tanto no sistema de referência da imagem como no sistema de referência da base de dados.

O primeiro passo para realizar o Registro é selecionar a imagem e distribuir sobre ela pontos de controle. Para este exercício já existem pontos de controle, mas é necessário analisar esses pontos e escolher os melhores.

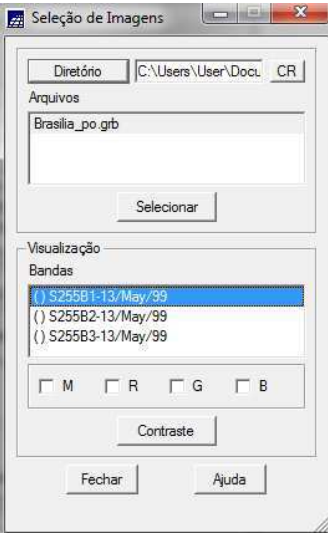

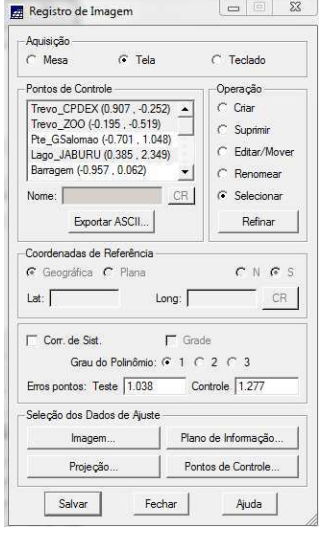

**Ilustração 1: Seleção da Imagem Ilustração 2: Registro da Imagem** 

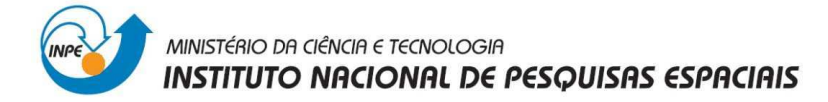

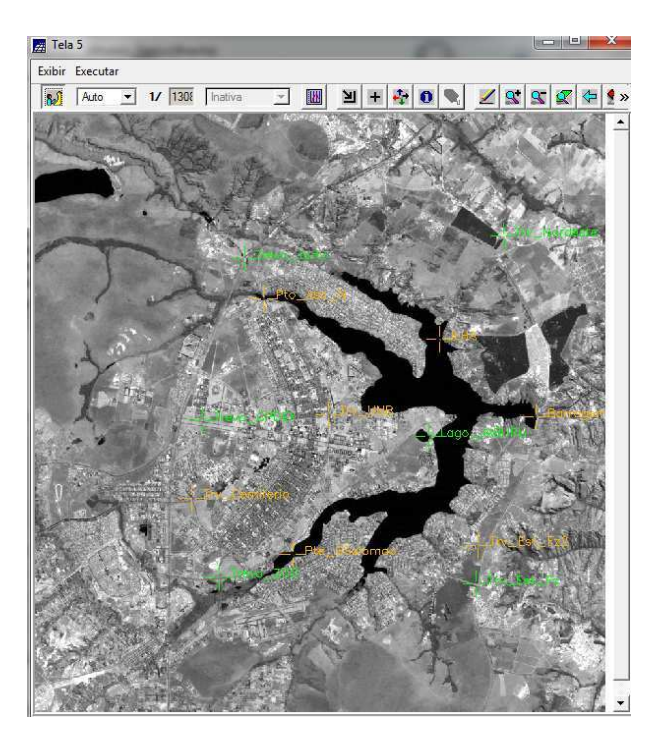

**Ilustração 3: Imagem exibidas na tela 5, com o contraste melhorado. Pontos de controle distribuídos na imagem** 

O seguinte passo é analisar os pontos de controle para definir a equação de mapeamento. É importante trabalhar com o máximo de pontos coletados, tentar que eles sejam precisos e bem distribuídos.

Conforme os pontos são selecionados, os cálculos de erro são automaticamente calculados na frente de seus nomes. Pode-se observar que sim editar os pontos, o erro de pontos de Controle é **1.110 "pixels"** (unidade de resolução).

Sendo uma área urbana numa Imagem com uma resolução espacial de30 metros, é recomendável diminuir o erro a 0.5 "pixel", para o qual serão editados os pontos de controle com maior erro tentando posicionar-lhes na imagem com melhor precisão.

Finalmente, obteve-se um erro de pontos de Controle de 0.48 "pixel", sendo aceitável para continuar com o remapeamento, os pontos são armazenados no arquivo GRIB.

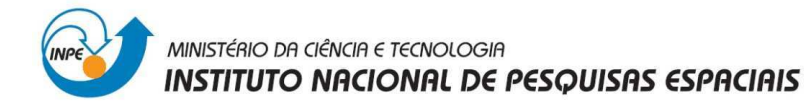

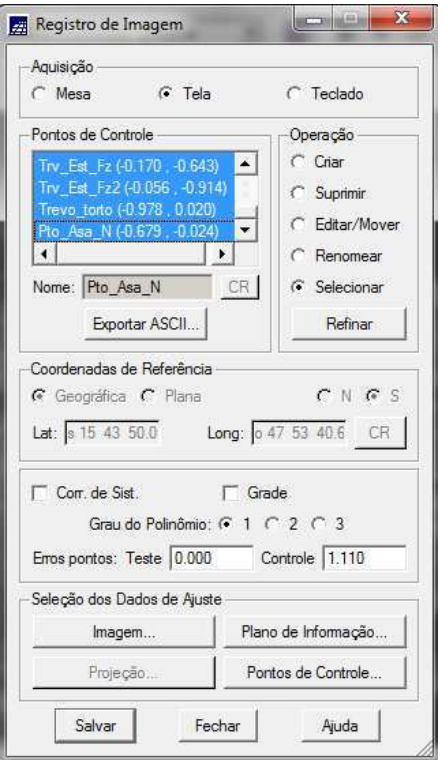

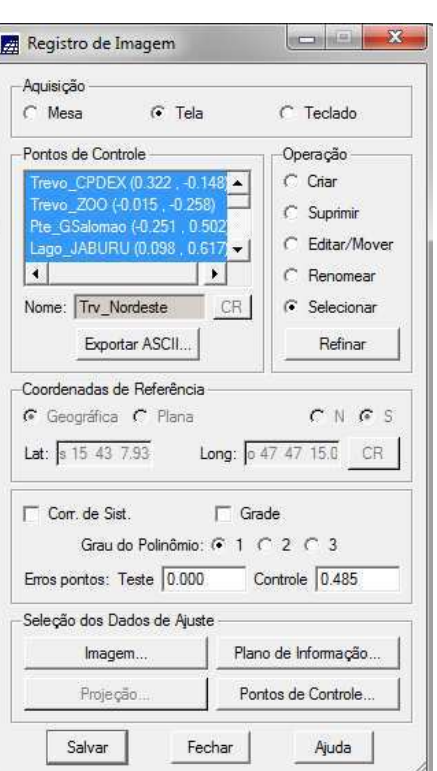

**Ilustração 4: Analise de Pontos de Controle Inicial Ilustração 5: Analise de Pontos de Controle Final** 

#### **3.1.1. Importando a Imagem para o Projeto**

A imagem com os pontos de controle selecionados no arquivo GRIB, é importada para um projeto definido na projeção desejada.

A imagem é importada banda por banda.

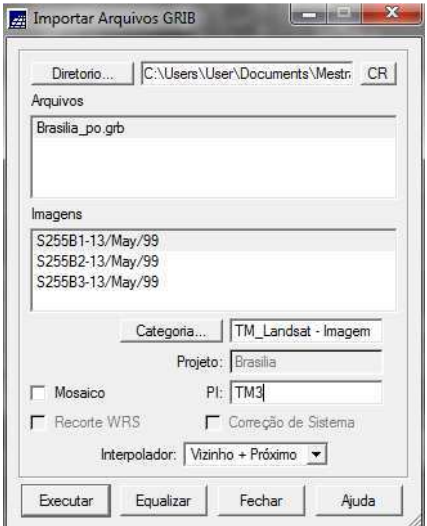

**Ilustração 6: Importação do arquivo GRIB, banda 3**

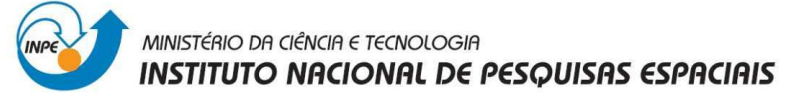

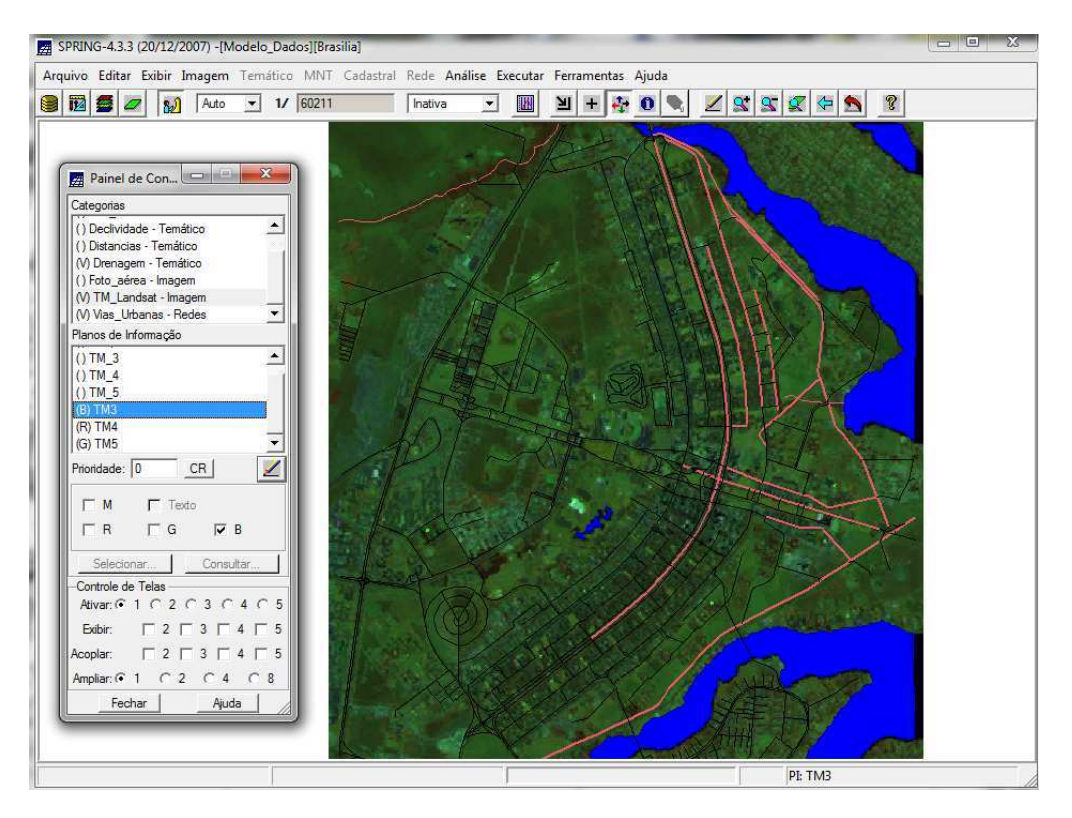

**Ilustração 7: Visualização da imagem de ajuste, Mapa de Rios e Mapa de Vias**

#### **3.2. Simplificando a Rede de Drenagem**

Generalização cartográfica é um processo dependente da escala que inclui seleção, simplificação e síntese dos objetos que devem compor um certo mapa. As ferramentas para a generalização cartográfica se baseiam em transformações espaciais que alteram a representação dos dados em termos de localização geográfica e do significado topológico.

O objetivo deste exercício é simplificar a rede de drenagem, passando-a de sua escala original 1:25.000 para 1:100.000.

É necessário ativar o PI Mapa Rios e selecionar linhas, para logo fazer clique na função Disenhar.

O primeiro passo para generalizar a rede de drenagem é criar um PI com as características desejada dentro da mesma categoria Drenagem:

- Nome: Mapa Rios\_Simplificado
- Escala: 1:100.000

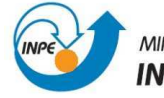

#### MINISTÉRIO DA CIÊNCIA E TECNOLOGIA **INSTITUTO NACIONAL DE PESQUISAS ESPACIAIS**

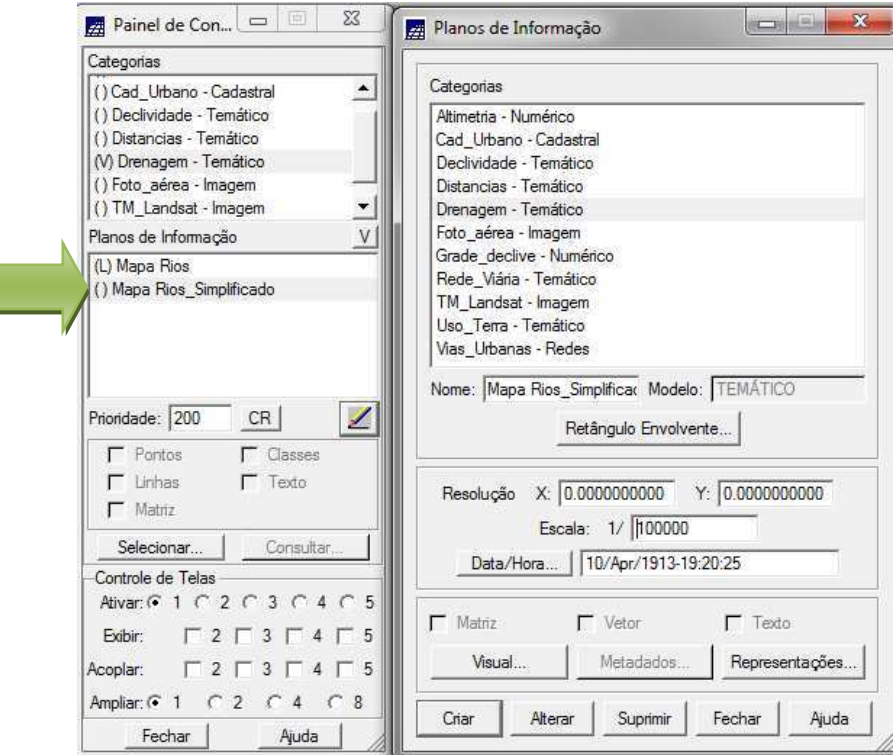

**Ilustração 8: Criar o PI Mapa Rios\_Simplificado** 

Para executar a generalização utiliza-se a ferramenta "Mosaico", onde se seleciona o PI de origem e a operação simplificação. Trabalhar com uma tolerância de 0.5.

O método de simplificação utilizado é o algoritmo original de Douglas-Peucker, é o método mais utilizado pelos sistemas de informação geográfica. Este método baseia-se na seguinte ideia: *se nenhum ponto da linha encontra-se mais afastado do que uma certa distância vertical ao segmento de reta que liga os extremos da linha, então esse segmento de reta é suficiente para representar a linha*. Este método analisa cada linha como um todo.

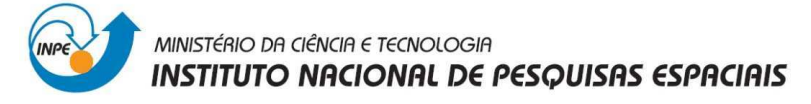

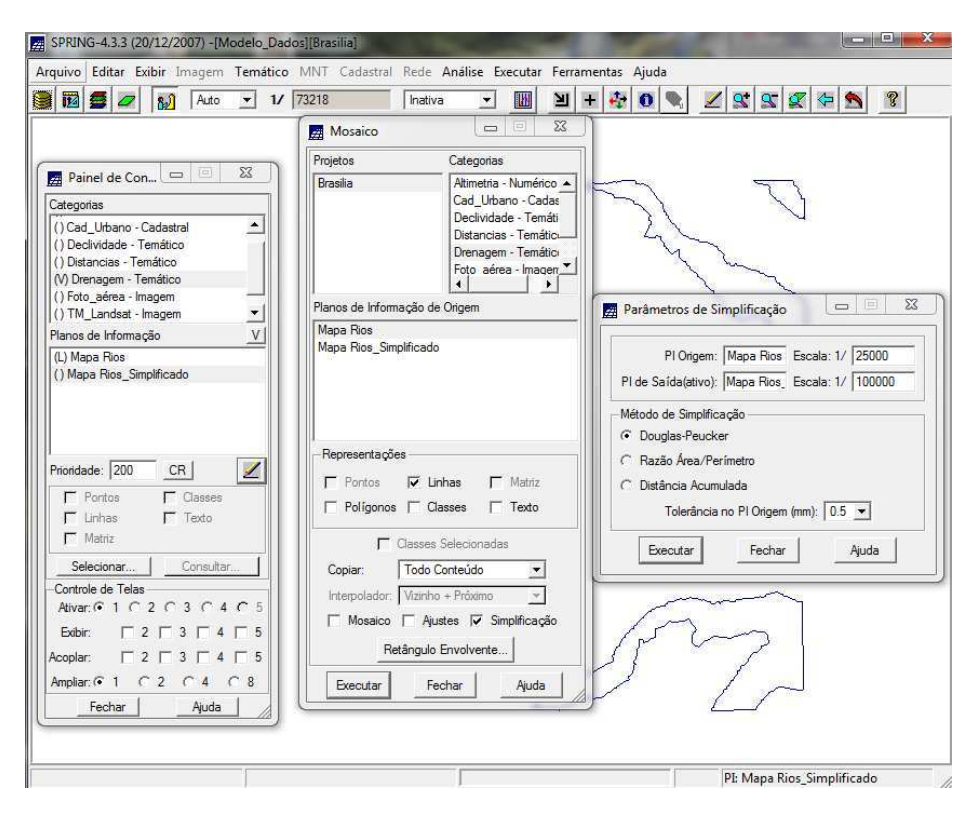

**Ilustração 9: Execução da Simplificação através da ferramenta "Mosaico"** 

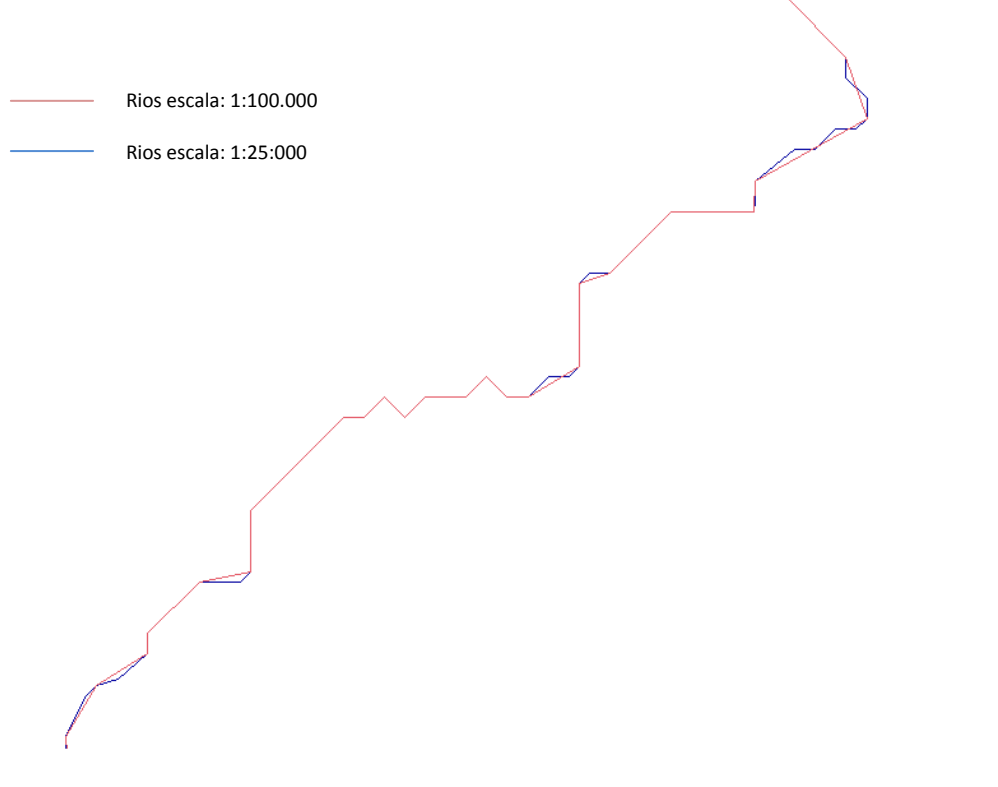

**Ilustração 10: Visualização da Simplificação. Método Douglas-Peucker** 

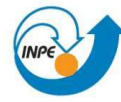

#### **4. CONCLUSÕES**

É importante conhecer a importância que tem a cartografia dentro do geoprocessamento, já que a principal relação interdisciplinar forte que têm é o espaço geográfico.

Muitas das imagens utilizadas para diferentes estudos precisam de uma correção geométrica devido à existência de distorções sistemáticas introduzidas durante a aquisição das imagens. Este laboratório ajudou a conhecer as ferramentas que o Spring dispõe para realizar o Registro de imagem, sendo uma etapa muito importante dentro do processo da correção geométrica. Para obter um Registro satisfatório é importante uma boa distribuição dos pontos de controle, de preferência eles têm que ser distribuídos uniformemente e na imagem toda. Além disso, é importante tentar localizar os pontos com uma boa precisão.

Dentro de um projeto é difícil ter toda a informação com as mesmas características cartográficas, especialmente a escala. Pelo qual, é importante generalizar a informação a uma escala em comum para inicial qualquer tipo de geoprocessamento.